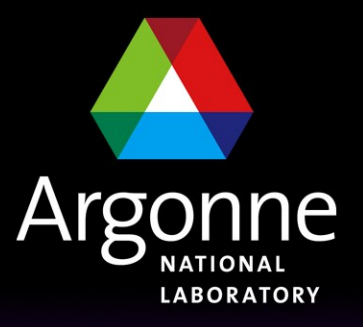

... for a brighter future

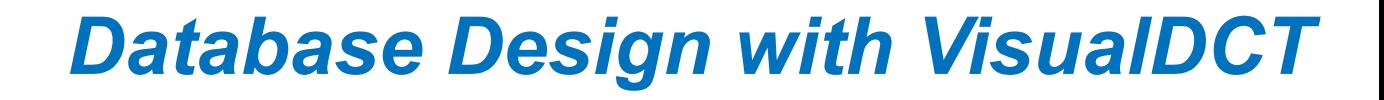

*Nicholas Di Monte*

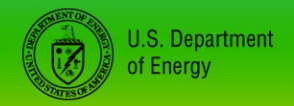

UChicago > Argonne<sub>uc</sub>

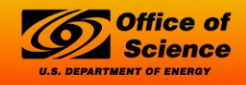

A U.S. Department of Energy laboratory managed by UChicago Argonne, LLC

- VDCT is Visual Database Configuration Tool
- Beta version released summer of 2002, funded by SLS
- Developed by *Cosylab Ltd.*
- Replacement for text editor, DCT, JDCT, GDCT or Capfast
- VDCT developed to provide missing features in Capfast(?) and GDCT.
- Supports hierarchical design
- Written in Java
	- Therefore supported in various systems
	- Java Runtime Environment 2
- Importing existing DB and DBD files

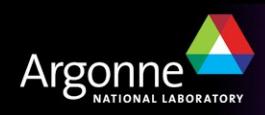

- VDCT features
	- GUI features
		- *Clipboard, undo, redo, object inspector, visual linking*
		- *Data flow arrows, not process flow*
	- Supports hierarchal design
		- *Based on the pvname separator*
		- *Grouping "grp1:grp2:test1AO"*
		- *VDCT templates can be used.*
			- Separate VDB file as a template with ports and macros defined.

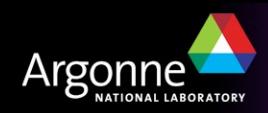

- VDCT features
	- Powerful DB parser
		- *Supports existing DB's*
		- *Preserves DB comments, record/field order*
			- $-$  # normal comments
			- #! VDCT layout comments
		- *DB's can be edited manually*
	- Single file which contains both DB and display data
		- *GDCT created two separate files*

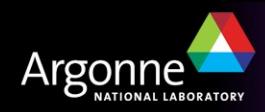

- VDCT features
	- Rapid database development
	- Simple mouse-clicks
	- Visualization of record instances
		- *Easier to understand*
			- Yet no field description as with DCT, JDCT & GDCT
		- *Detect errors faster*
			- e.g. broken links shown with a cross
	- Database can be split into logical blocks (grouping)
		- *e.g. hierarchical design*
	- Printing ?

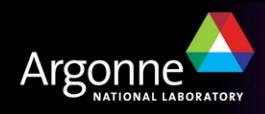

- Launch VisualDCT by executing jar file
- On most machines just type vdct
	- This script defines the Class Path and then runs the latest version.
- To start VisualDCT in Windows
	- Execute (double click) "VisualDCT2.4.1253.jar"
	- Or, use command line options
		- *VisualDCT2.4.1253.jar [<DBDs>] [<DB>]*

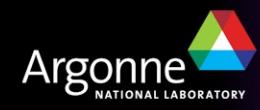

- Load DBD file(s)
	- Recommend selecting save option in "DBD Manager"
- Load DB or VDB file.
- Save work with a VDB extension. (recommended)
- Once a VDB file is created and saved, no need to specify DBD files, DBD files will be included at the beginning of a VDB file.
	- #! DBDSTART
	- #! DBD("../../dbd/vlinac.dbd")
	- ……
	- #! DBD("other DBD file")
	- #! DBDEND

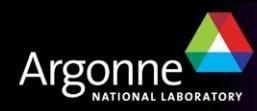

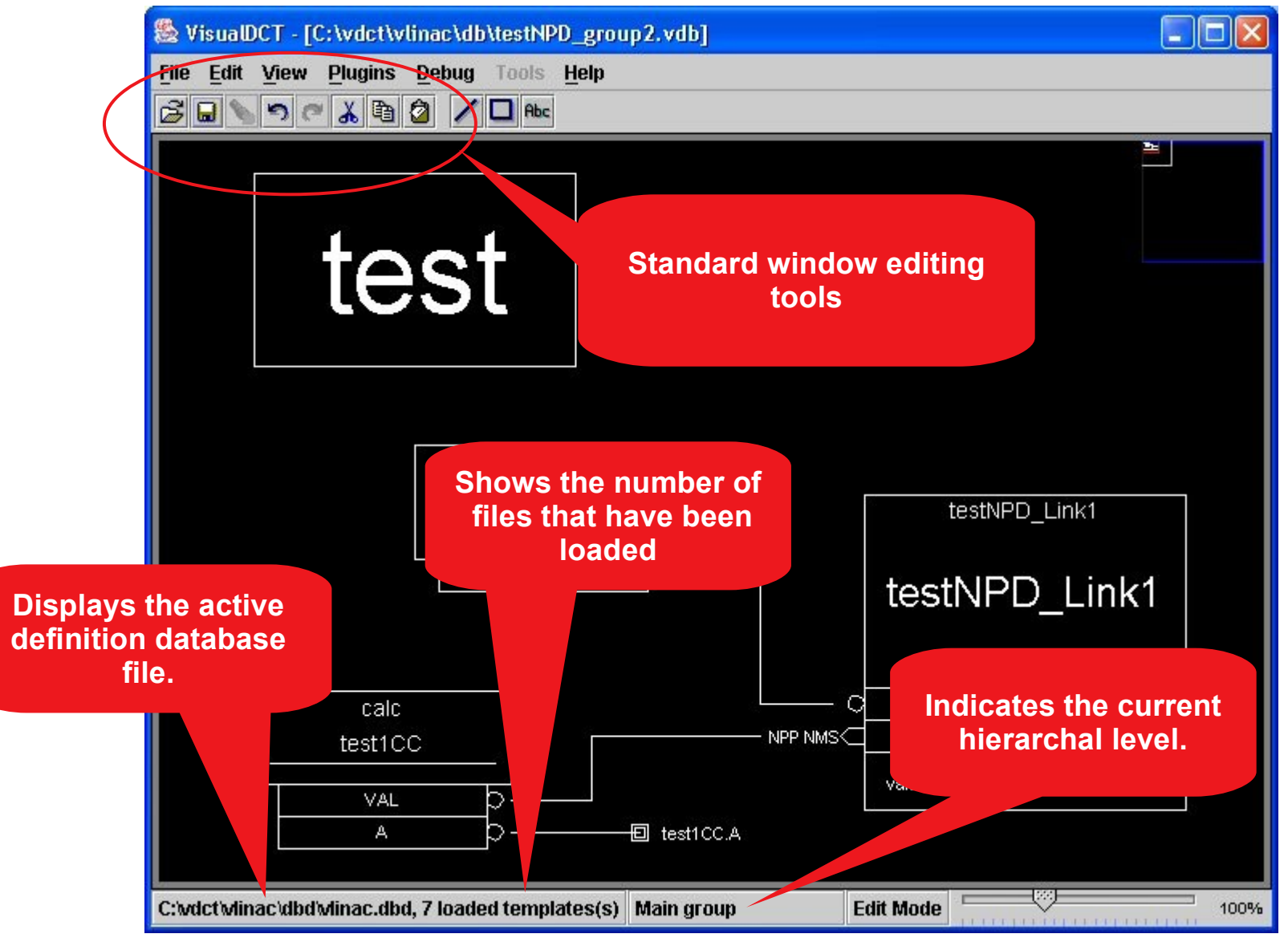

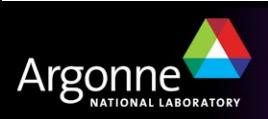

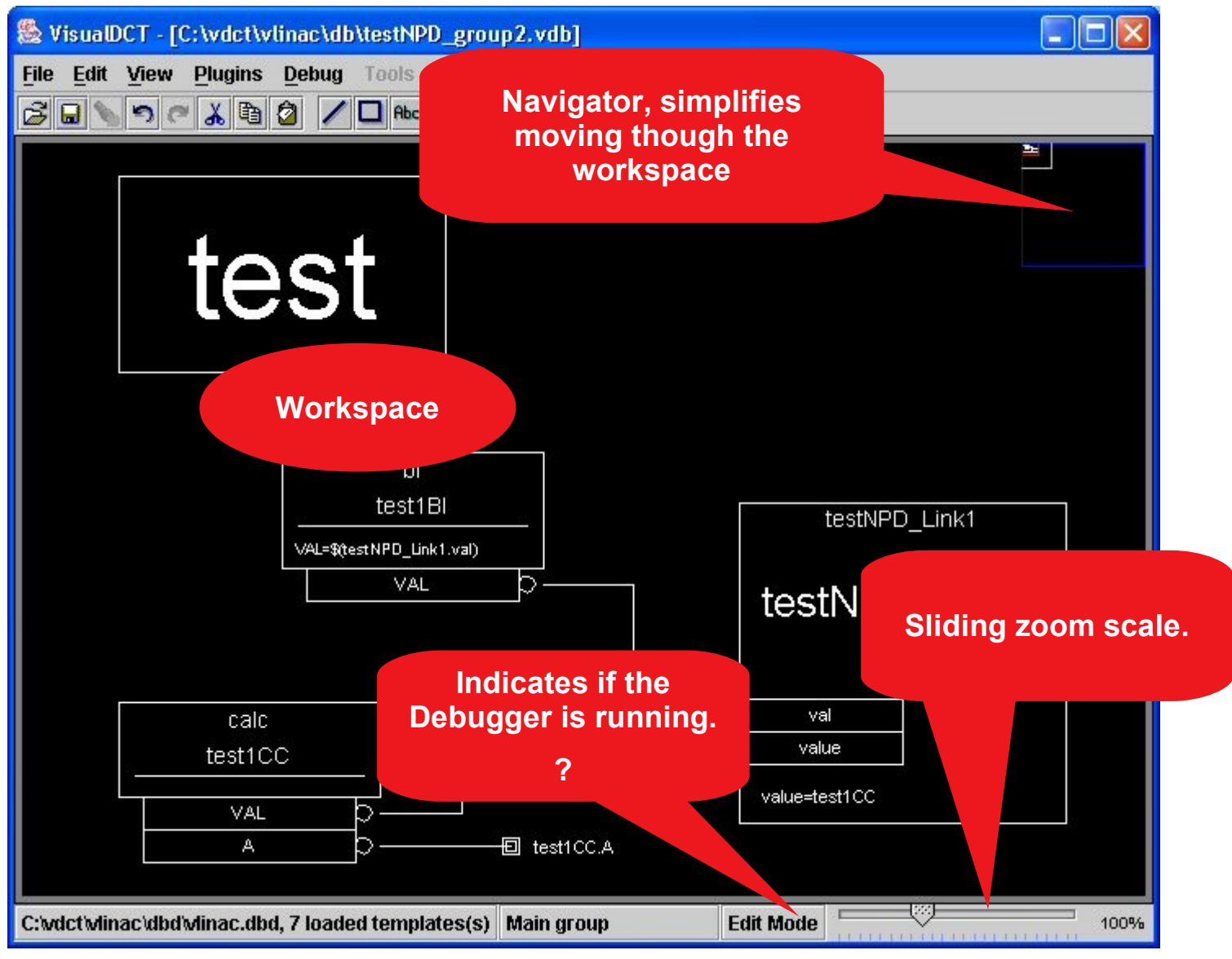

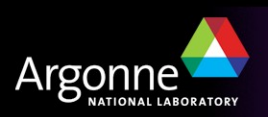

- **Inspector**
- Records
	- Fields
		- *Visible*
- Links
	- Data flow

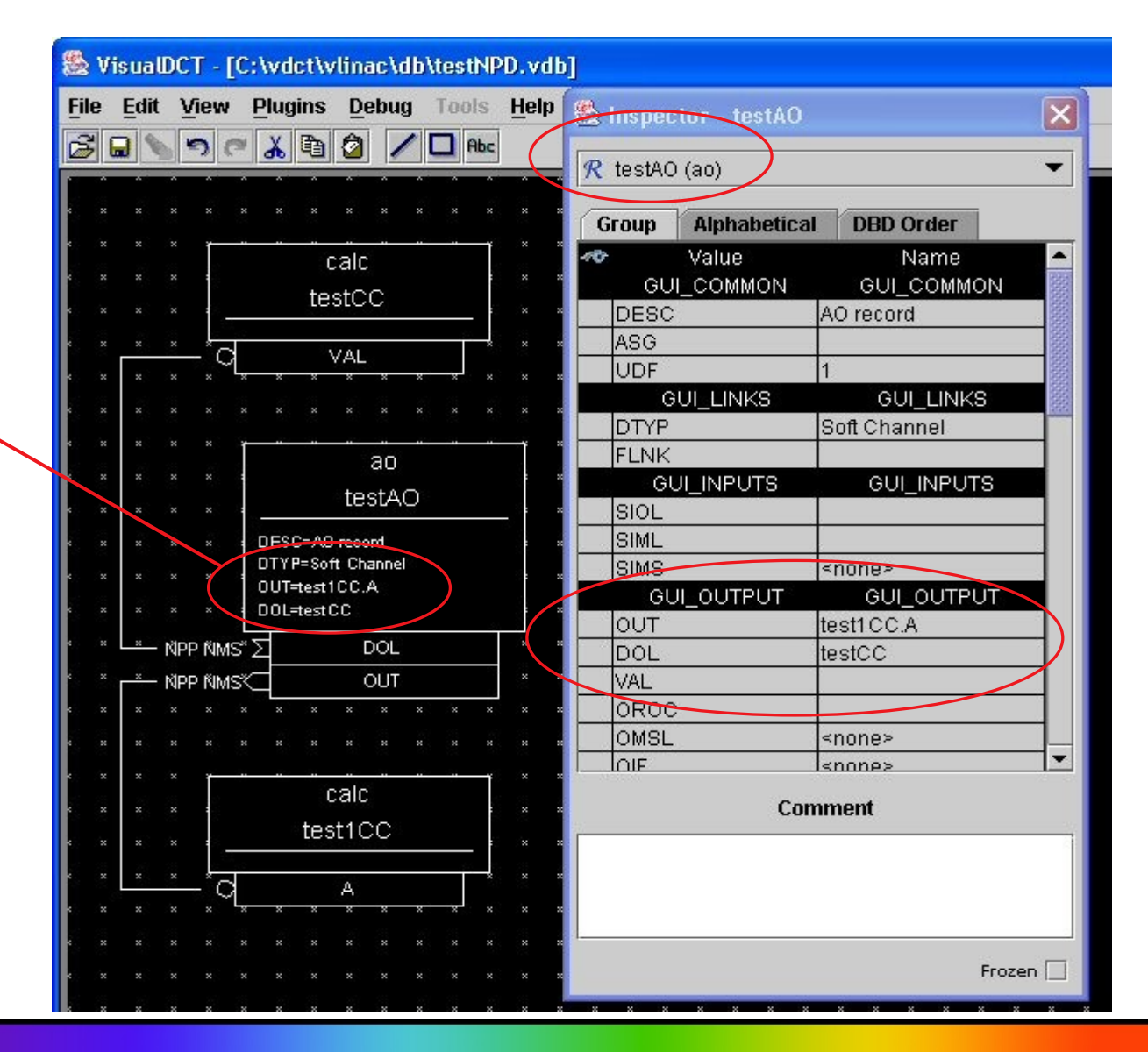

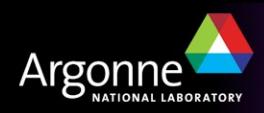

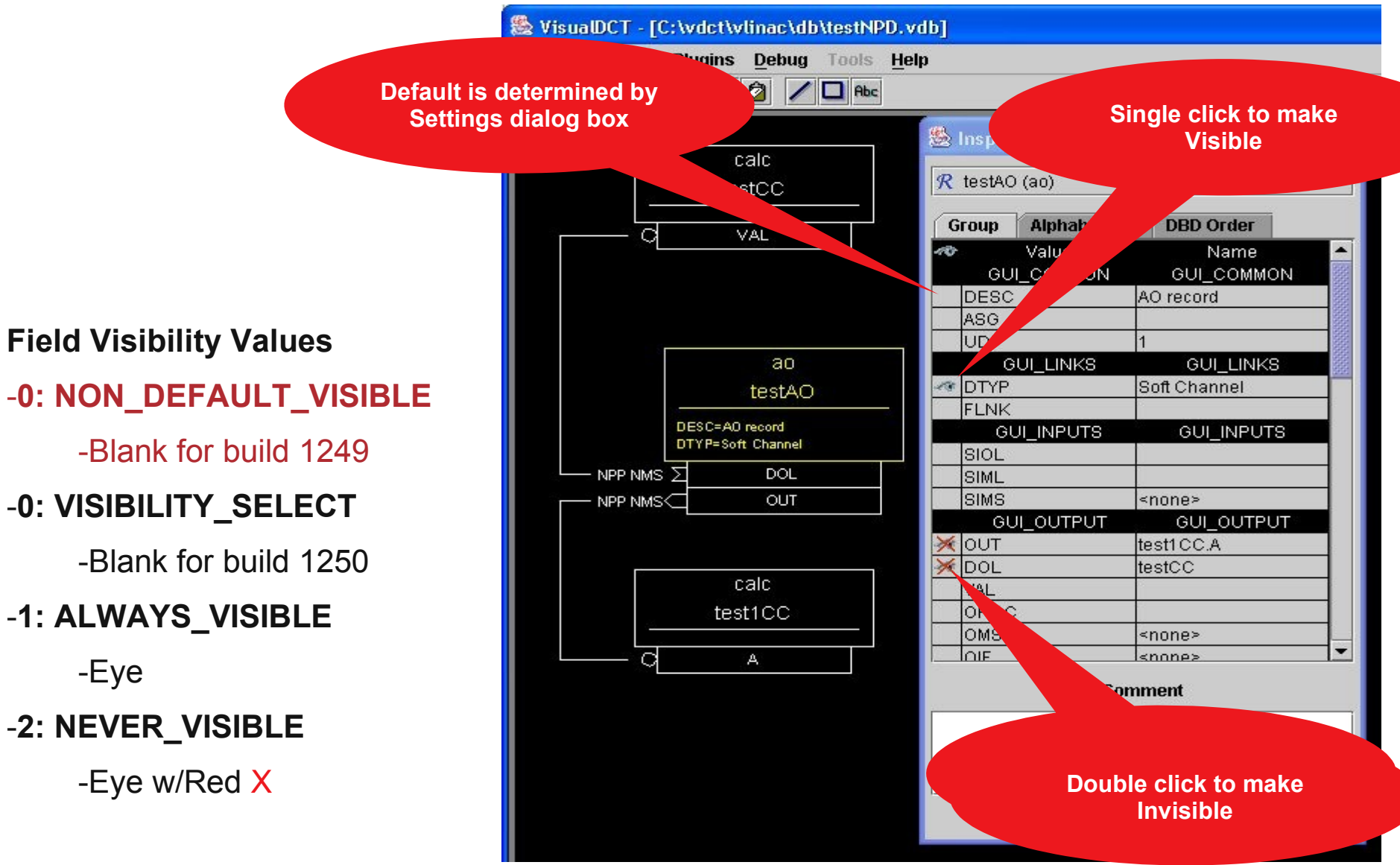

Argonne

Visibility text in vdb file **#! Visibility("testAO.DTYP",1) #! Visibility("testAO.OUT",2) #! Visibility("testAO.DOL",2)**

**Visibility Defined:**

**#! Visibility("fieldname", visibility) Where visibility:**

- **0 NON\_DEFAULT\_VISIBLE**
	- Build 1249 and earlier.
- **0 VISIBILITY\_SELECT**
	- Build 1250 and later.
- **1 ALWAYS\_VISIBLE**
- **2 NEVER\_VISIBLE**

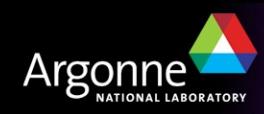

# *Using VisualDCT (links)*

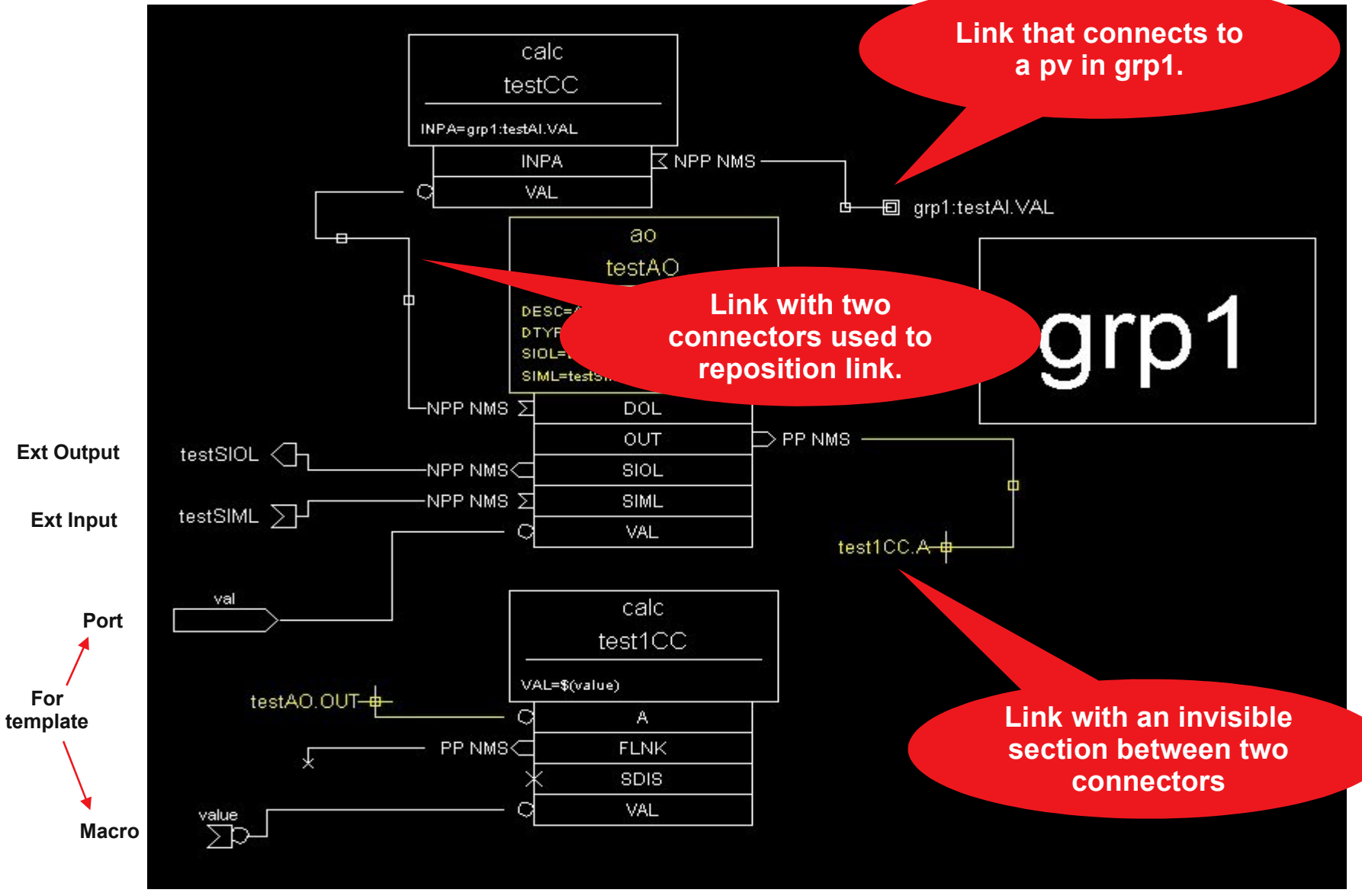

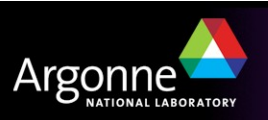

# *Using VisualDCT (links)*

Link/Connector text in vdb file

- **#! Field("testAO.OUT",255,1,"testAO.OUT")**
- **#! Link("testAO.OUT","testAO/OUT2")**
- **#! Connector("testAO/OUT2","testAO/OUT1",660,340,255,"",0)**
- **#! Connector("testAO/OUT1","testAO/OUT",620,380,255,"",1)**
- **#! Connector("testAO/OUT","test1CC.A",220,480,255,"",0)**

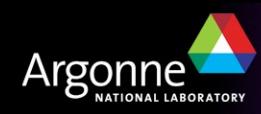

Hierarchy Support

- Based on the pvname separator
- Grouping "grp1:grp2:test1AO"
	- This will create three levels
- Grouping must be enabled before loading DB
	- Separator must also be defined
- Support templates
	- Use Generate… command to flatten vdb with templates
	- *Macros* pass information into a template
	- *Ports* pass information upwards out of a template
	- Use import command to add template

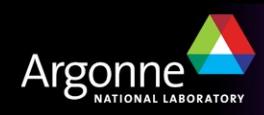

**Hierarchy** 

- grp1:grp2:ch0AI, grp1:grp2:ch1AI
- grp1:statBI

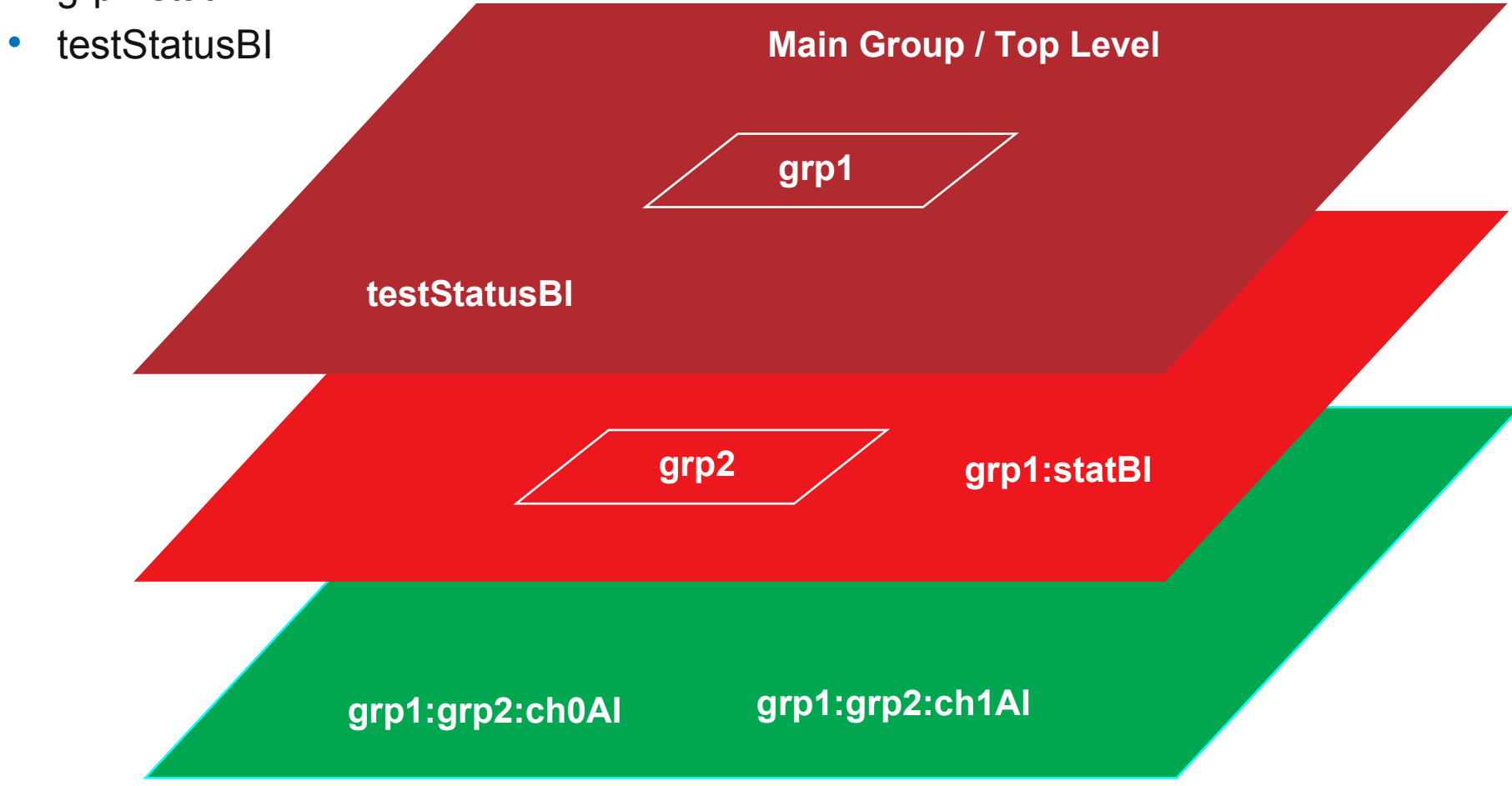

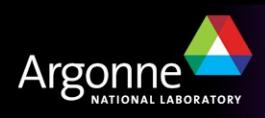

### *Converting files*

- Converting a DB text file to VisualDCT
	- In VisualDCT select View menu, then Settings
		- *Then select Visual Tab*
			- Uncheck "Show value of fields when it is not default"
	- Load DB file
	- Rearrange display for clarity
	- Save with a .vdb extension (recommended)
		- *The Generate command will only create a .db file*

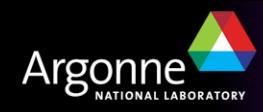